# **LE-365**

## 3.5 inch Miniboard

**User's Manual Edition 1.1**  2008/10/22

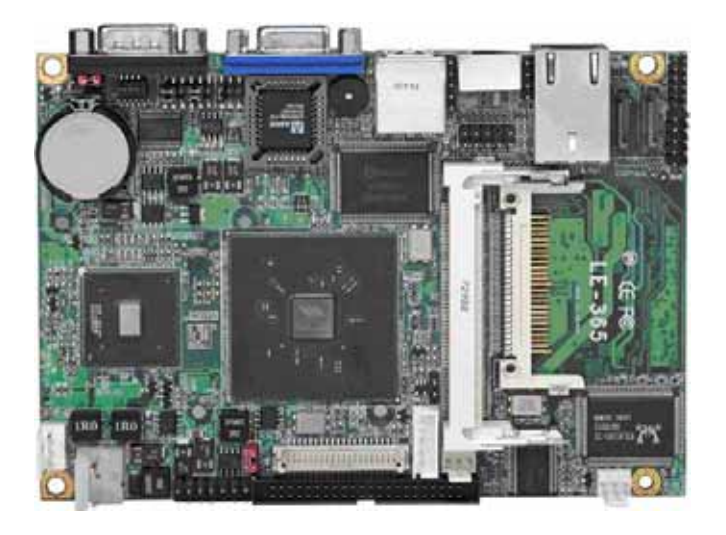

#### **Copyright**

Copyright 2008. All rights reserved. This document is copyrighted and all rights are reserved. The information in this document is subject to change without prior notice to make improvements to the products.

This document contains proprietary information and protected by copyright. No part of this document may be reproduced, copied, or translated in any form or any means without prior written permission of the manufacturer.

All trademarks and/or registered trademarks contains in this document are property of their respective owners.

#### **Disclaimer**

The company shall not be liable for any incidental or consequential damages resulting from the performance or use of this product.

The company does not issue a warranty of any kind, express or implied, including without limitation implied warranties of merchantability or fitness for a particular purpose.

The company has the right to revise the manual or include changes in the specifications of the product described within it at any time without notice and without obligation to notify any person of such revision or changes.

#### **Trademark**

All trademarks are the property of their respective holders.

Any questions please visit our website at http://www.commell.com.tw.

#### **LE-365 User's Manual**

### **Packing List**

Please check the package before you starting setup the system

### **Hardware:**

**LE-365** miniboard x 1

### **Cable Kit:**

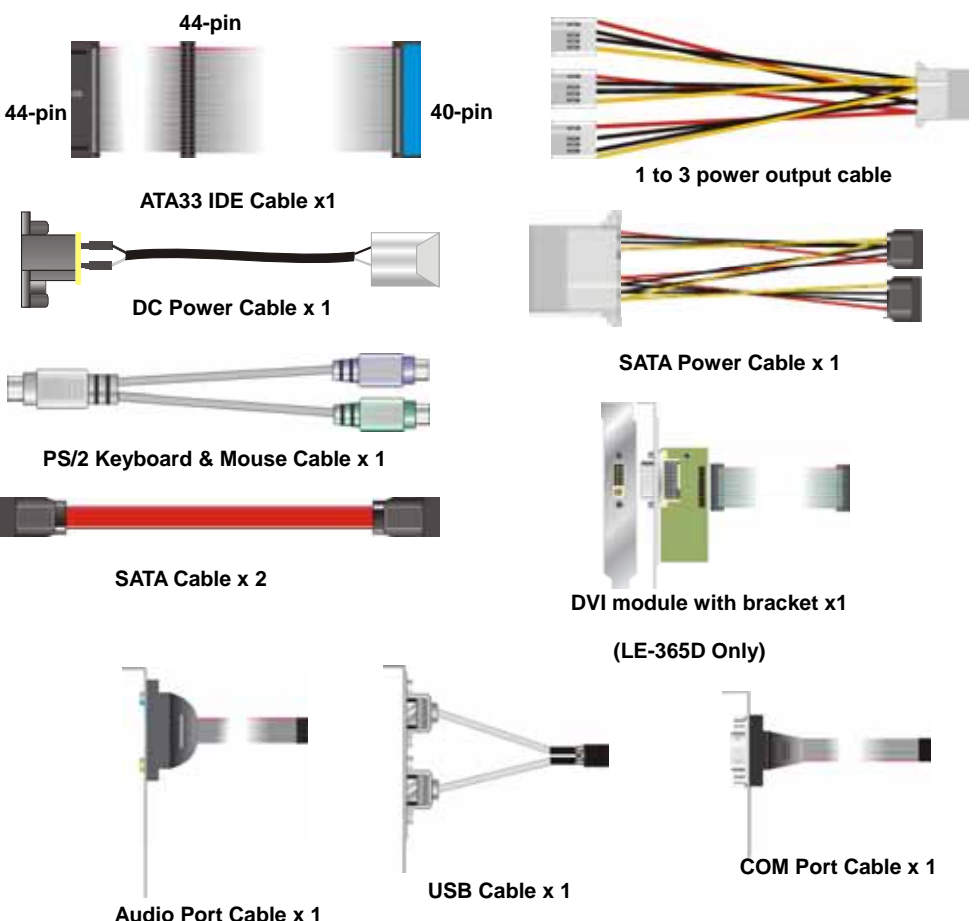

### **Printed Matters:**

**Driver CD x 1**(**including User's Manual**)

### Index

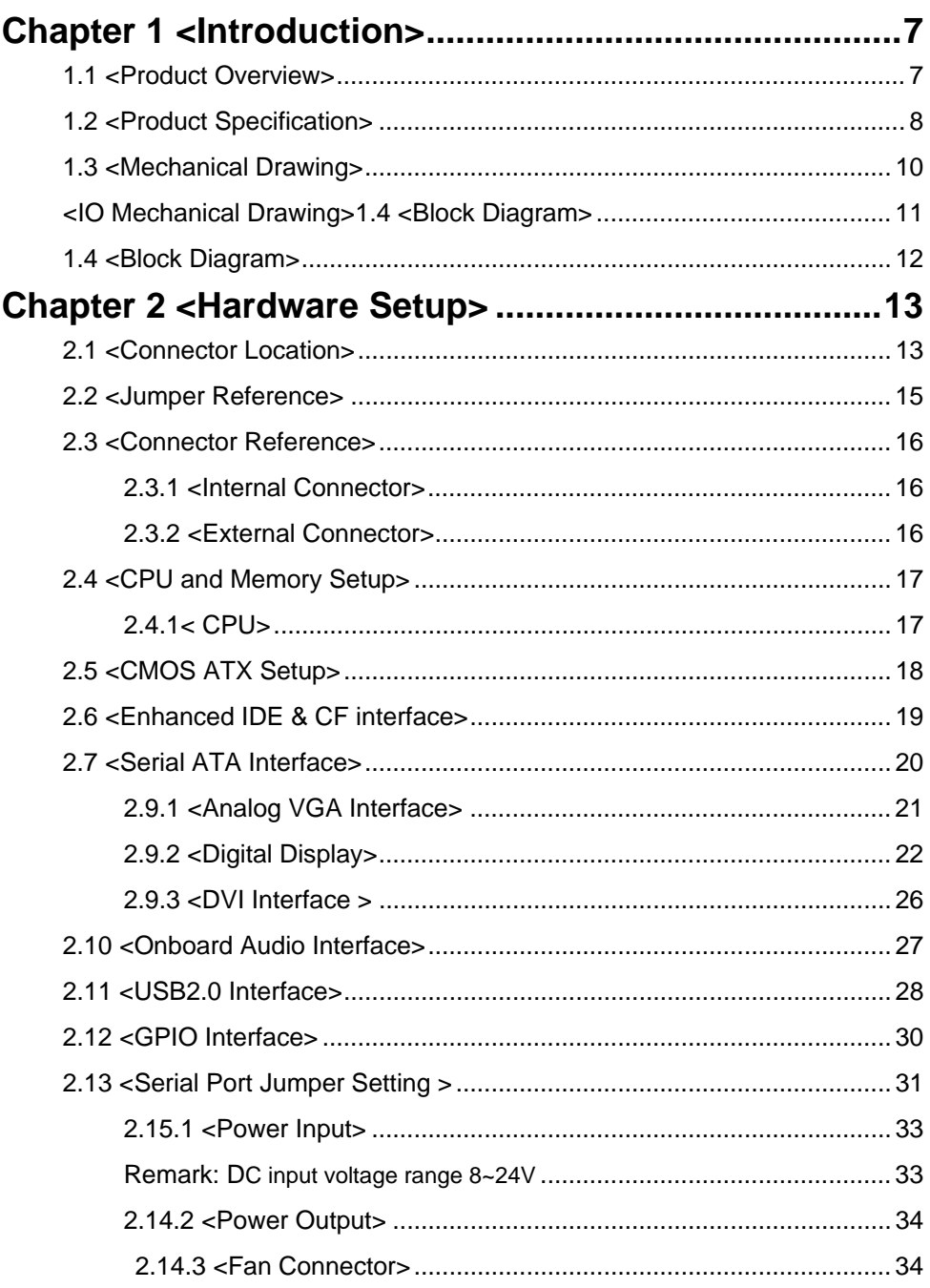

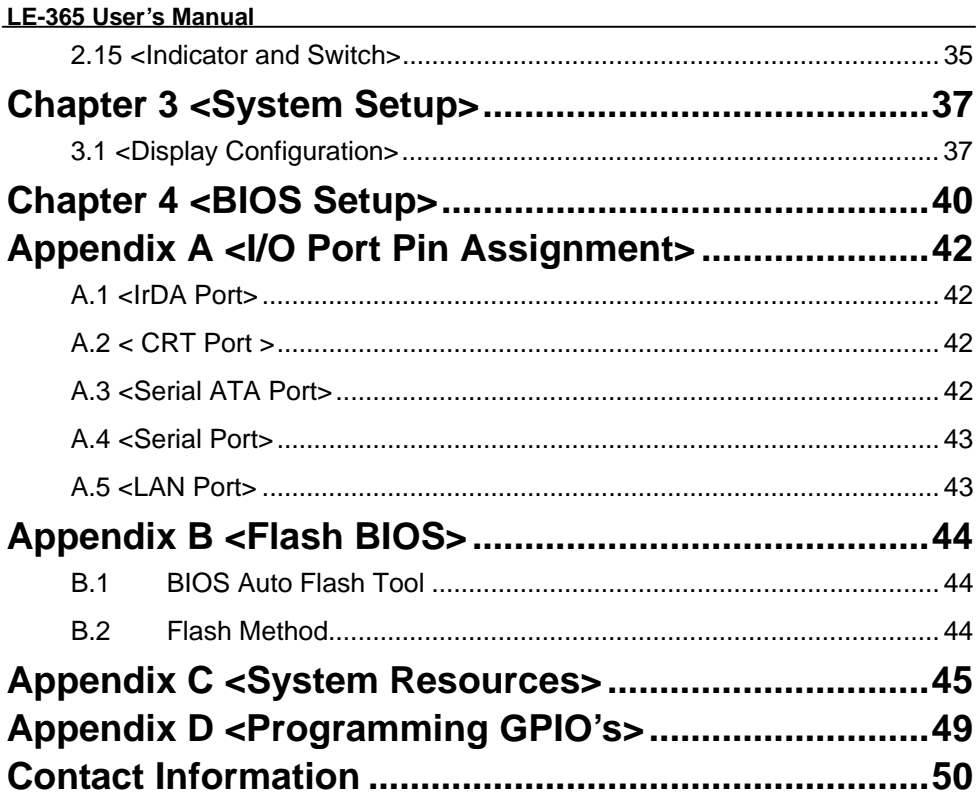

### **(The Page is Left For Blank)**

### **Chapter 1 <Introduction>**

#### **1.1 <Product Overview>**

**LE-365** is the 3.5 inches embedded miniboard based on VIA CX700M platform, with onboard VIA Eden 1G processor, VGA, LAN, Audio, USB2.0, CF, LVDS. The board provides economic fanless solution for multimedia applications.

#### **VIA CX700M Chipset**

The board integrates VIA CX700M, to provide built-in UniChrome Pro 3D / 2D Graphics with MPEGII/MPEG4 decoder, and supports DDR400/533 memory up to 1G of capacity. The CX700M has Ultra V-Link Host interface with 1 GB/sec total bandwidth to enhance the system performance.

#### **18/24-bit LVDS LCD interface**

The board provides onboard 18/24-bit LVDS LCD interface, supports up to 1600 x 1200 of UXGA high resolution.

#### **Flexible Extension Interface**

The board also provides Compact Flash Type II socket and two mini-PCI socket.

### **1.2 <Product Specification>**

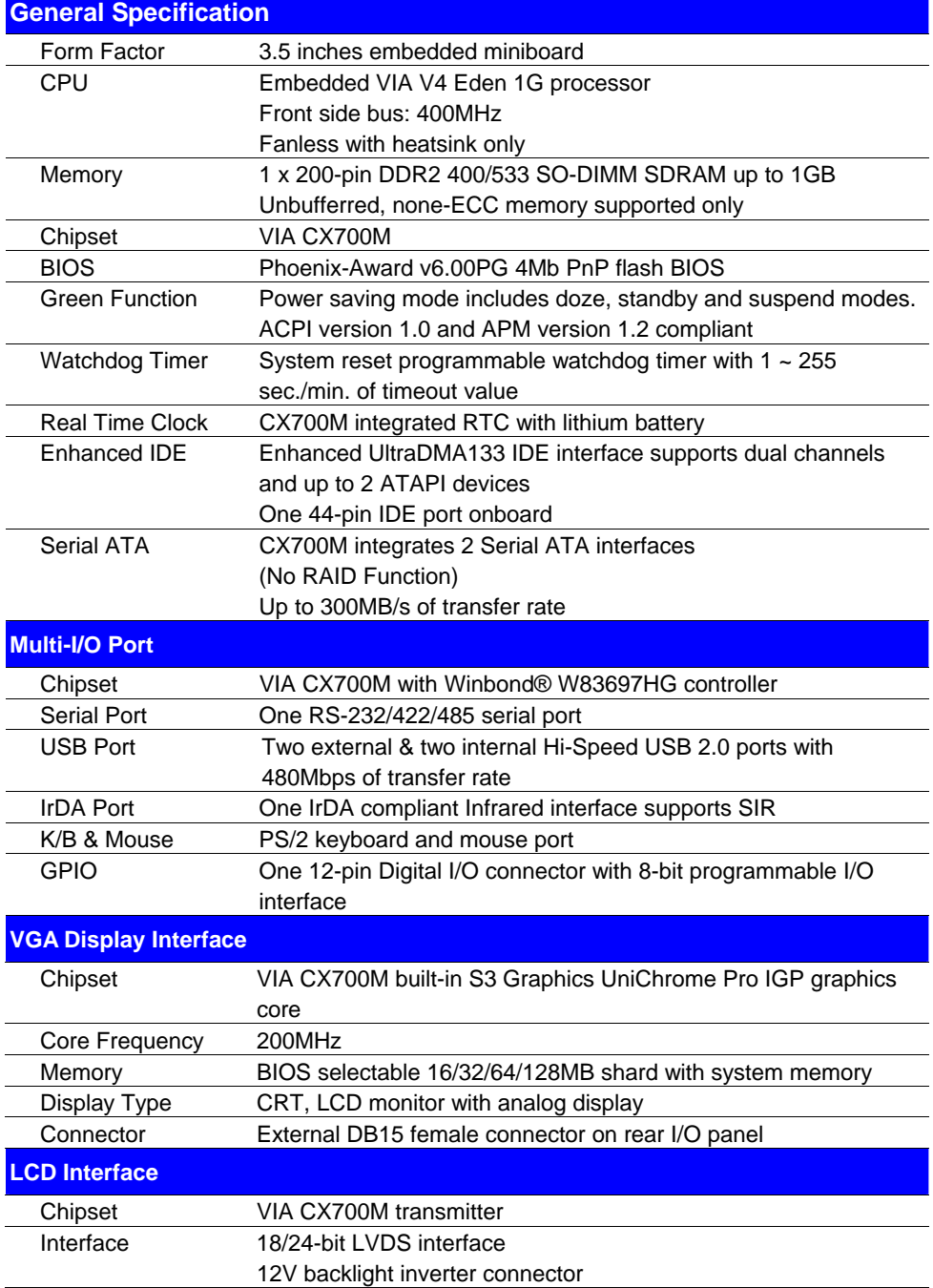

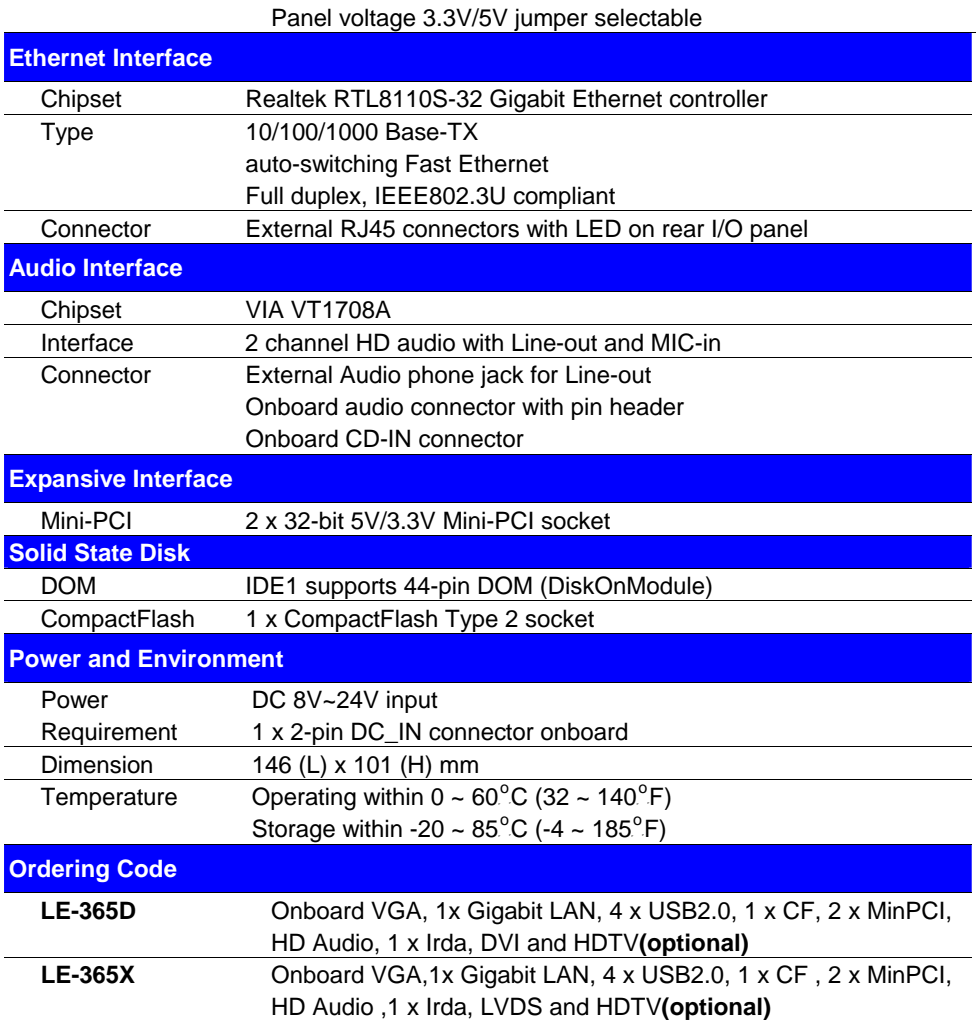

### **1.3 <Mechanical Drawing>**

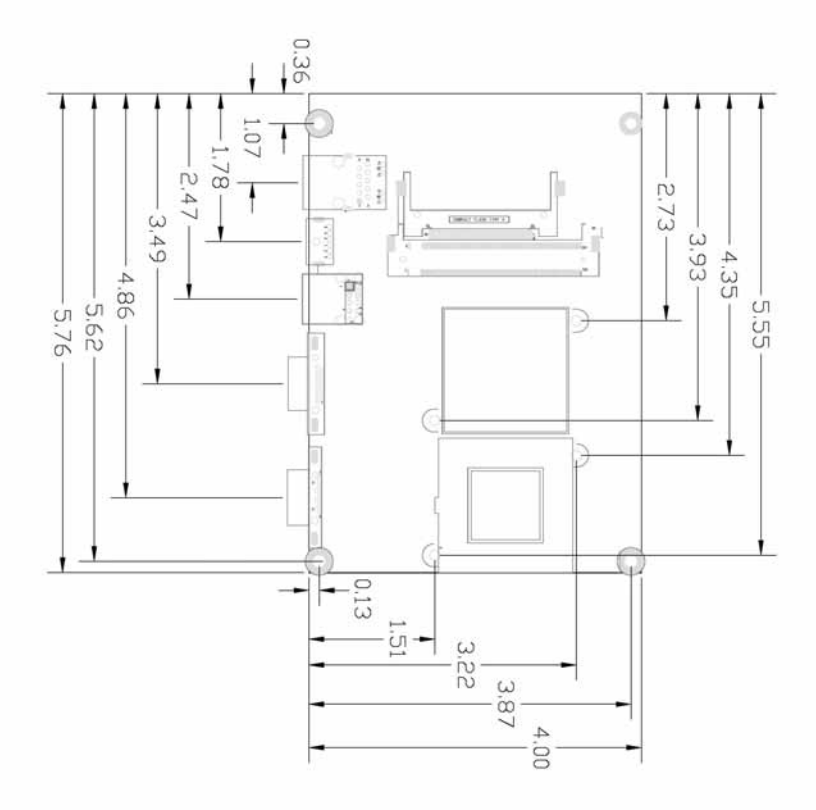

### **<IO Mechanical Drawing>**

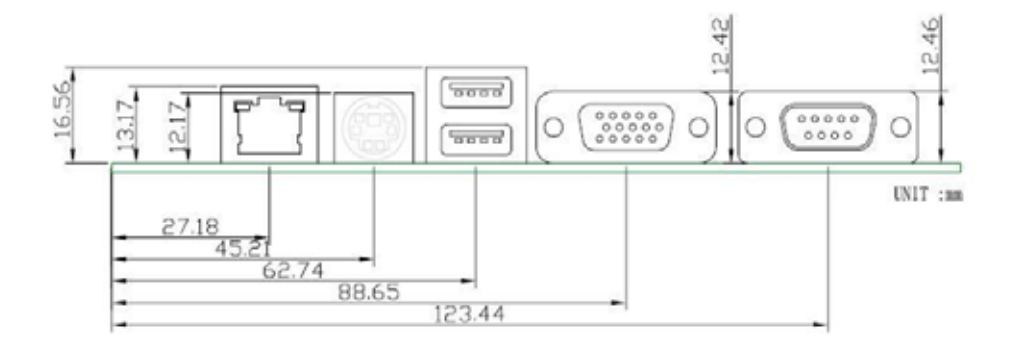

### **1.4 <Block Diagram>**

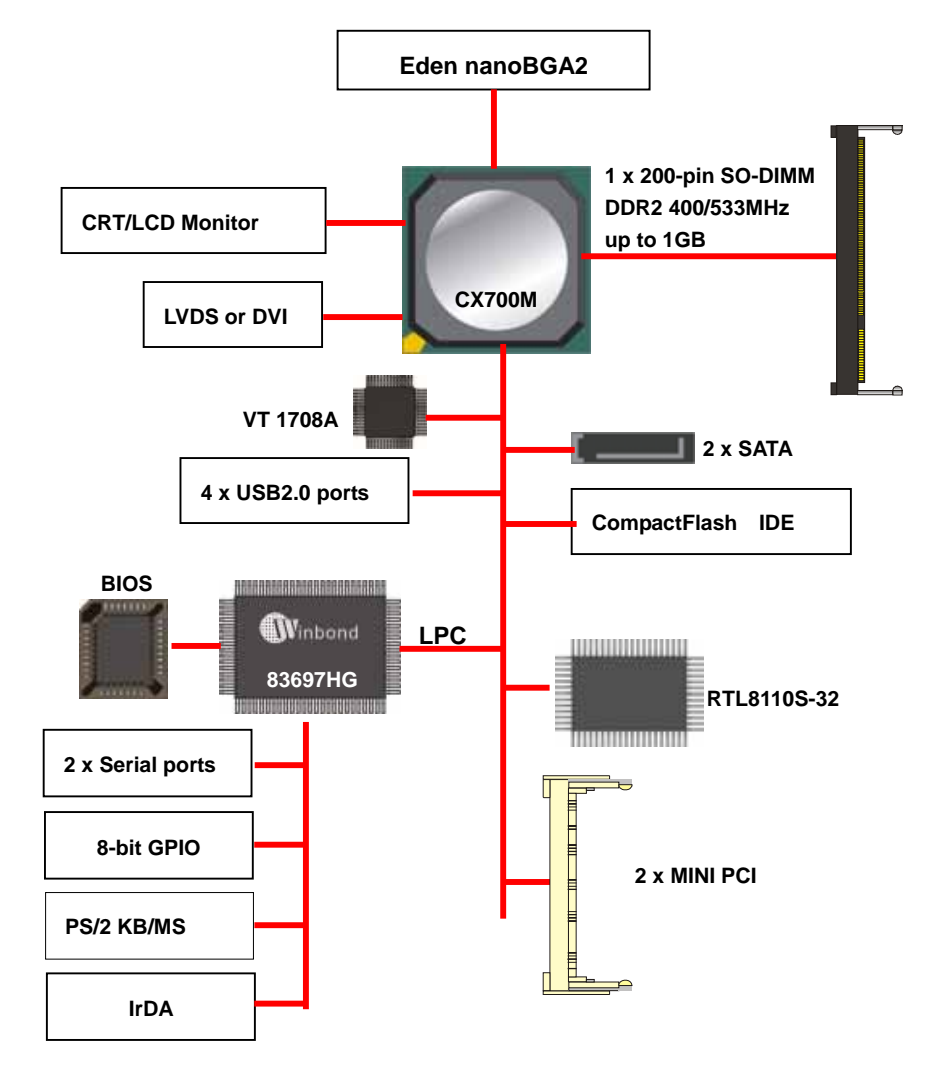

### **Chapter 2 <Hardware Setup>**

### **2.1 <Connector Location>**

(**1**)**LE-365X** 

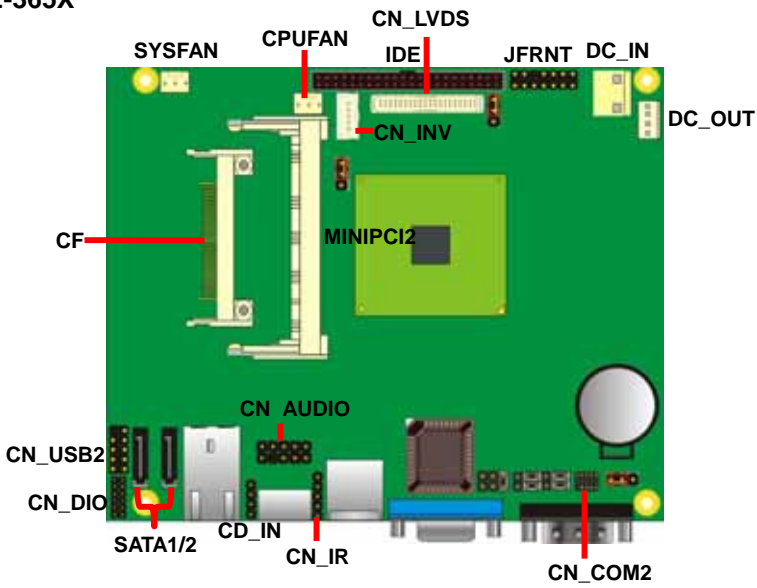

(**2**)**LE-365D CN\_DVI CPUFAN SYSFAN IDEJFRNT DC\_IN BORE DC\_OUT** B **CF MINIPCI2 CN AUDIO CN\_USB2 ABBE BILL 1990 CN\_DIO CD\_IN SATA1/2 CN\_IR CN\_COM2**

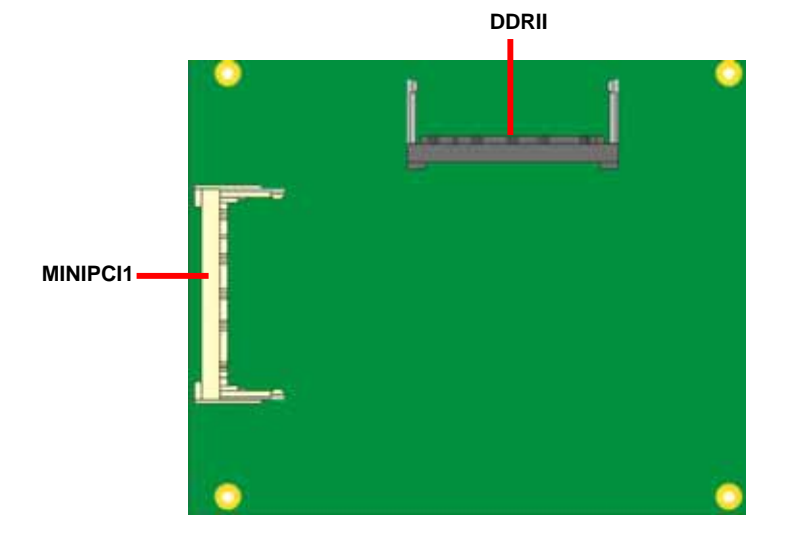

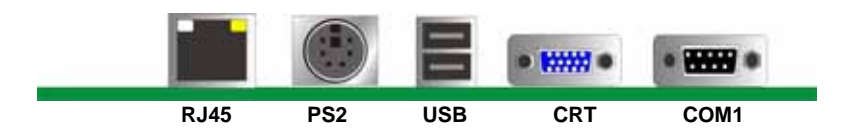

### **2.2 <Jumper Reference>**

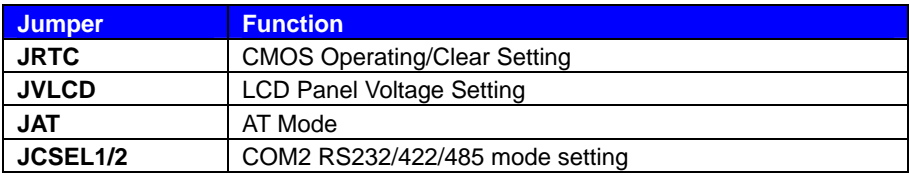

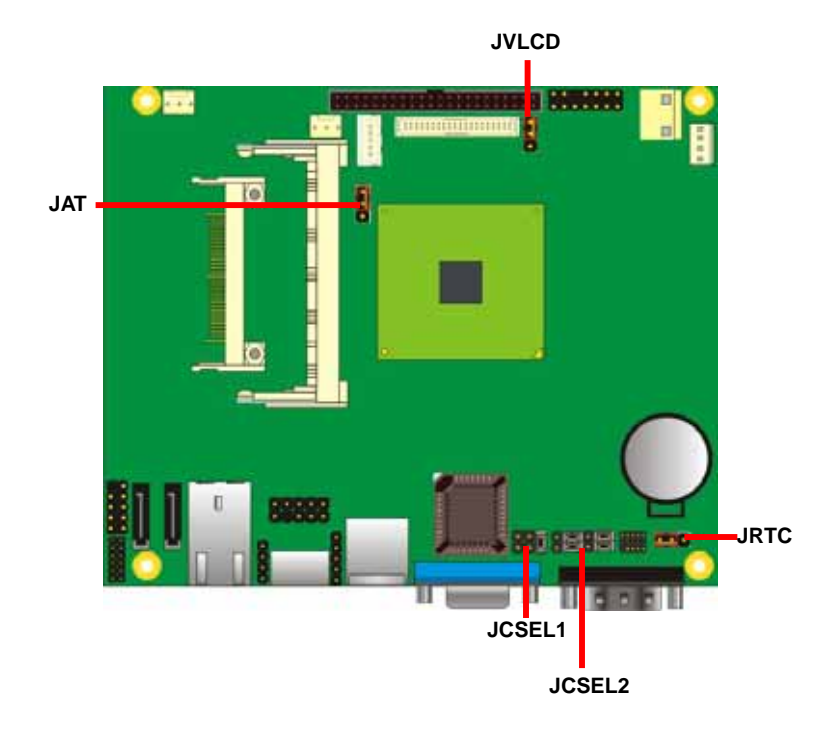

### **2.3 <Connector Reference>**

#### **2.3.1 <Internal Connector>**

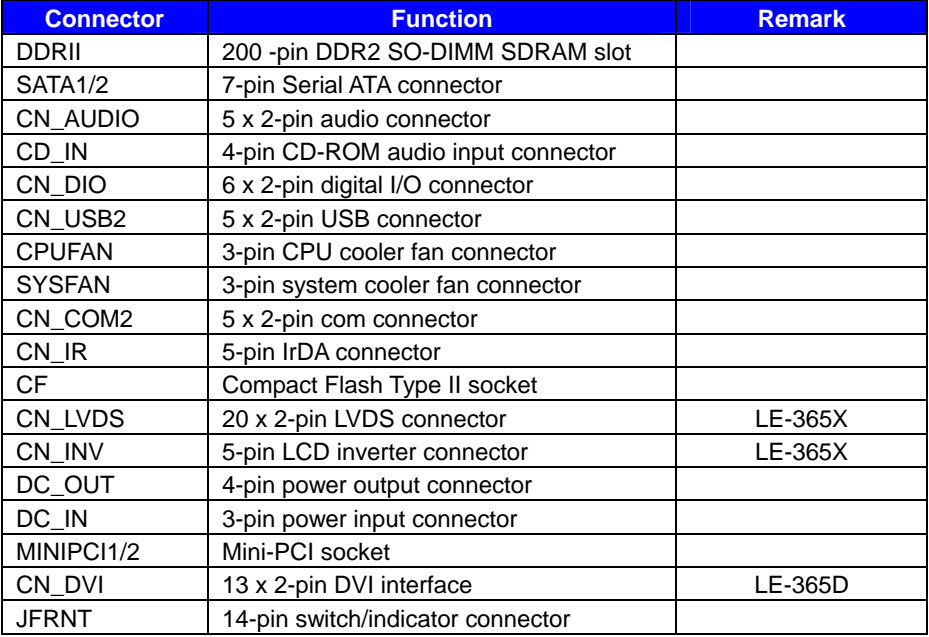

#### **2.3.2 <External Connector>**

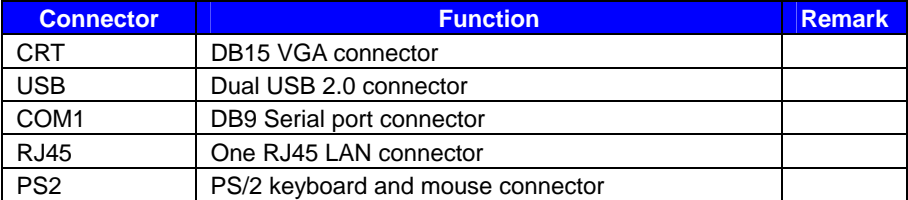

#### **LE-365 User's Manual Hardware Communist Structure Advantage of the US Analysis Communist Communist Communist Communist Communist Communist Communist Communist Communist Communist Communist Communist Communist Communist Co Setup 2.4 <CPU and Memory Setup>**

#### **2.4.1< CPU>**

The board comes with the VIA V4 Eden 1GHz processor , it supports new generation of VIA V4 Eden 1GHz processor with 400MHz of front side bus and 2MB L2 cache. Please follow the instruction to install the CPU properly.

#### **2.4.2 <Memory>**

The board provides one 200-pin DDR2 SO-DIMM to support DDR2 400/533 memory modules up to 1GB of capacity. Non-ECC, unbuffered memory is supported only. While applying two same modules, dual channel technology is enabled automatically for higher performance.

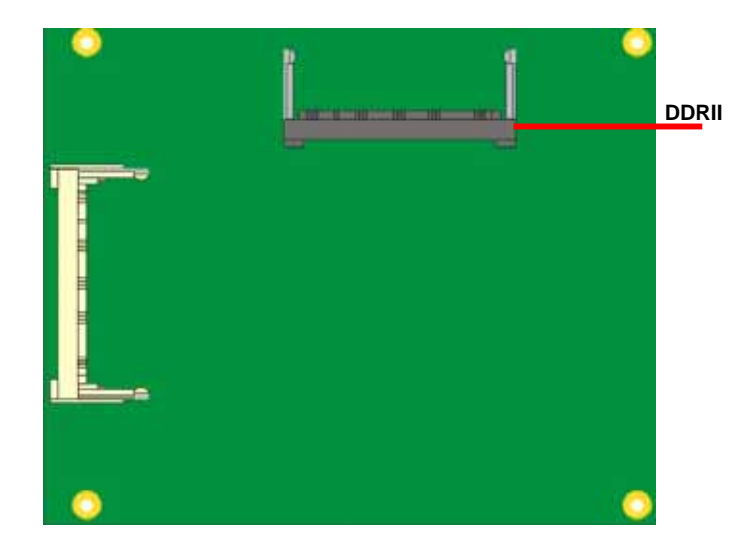

### **2.5 <CMOS ATX Setup>**

The board's data of CMOS can be setting in BIOS. If the board refuses to boot due to inappropriate CMOS settings, here is how to proceed to clear (reset) the CMOS to its default values.

Jumper: **JRTC** 

Type: Onboard 3-pin jumper

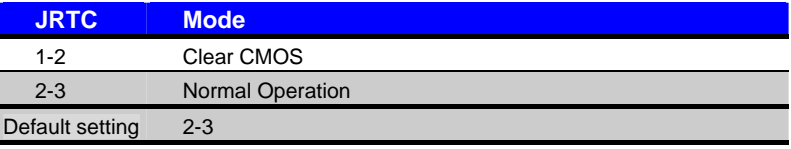

#### Jumper: **JAT**

Type: onboard 3-pin header

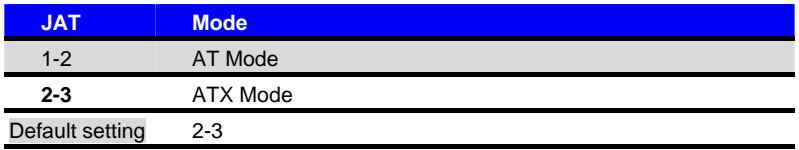

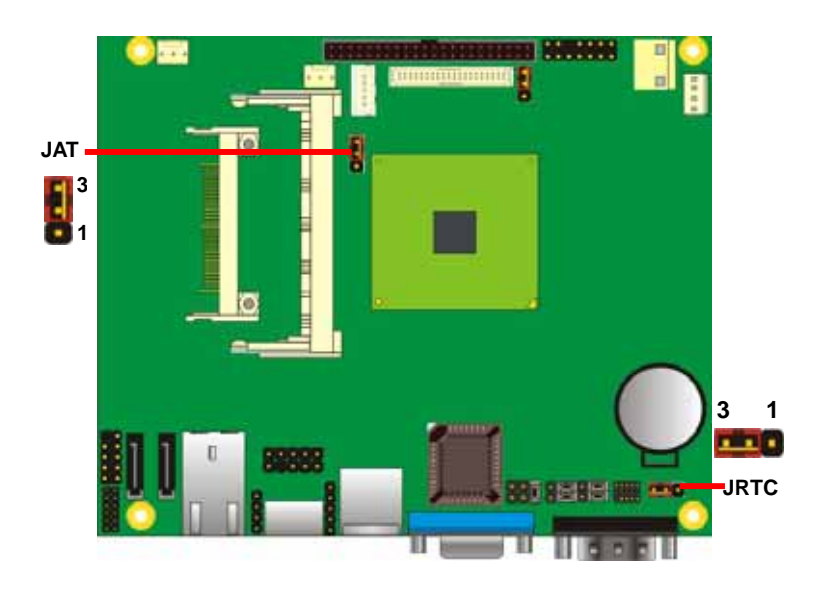

#### **LE-365 User's Manual Hardware Setup 1986**

### **2.6 <Enhanced IDE & CF interface>**

The board supports one UltraDMA133 IDE interface, and one CompactFlash Type II socket with secondary IDE mode, the 44-pin IDE connector can support up to 2 ATAPI devices through IDE cable, and the CompactFlash socket can support IDE DMA mode (depends on the CF card specification).

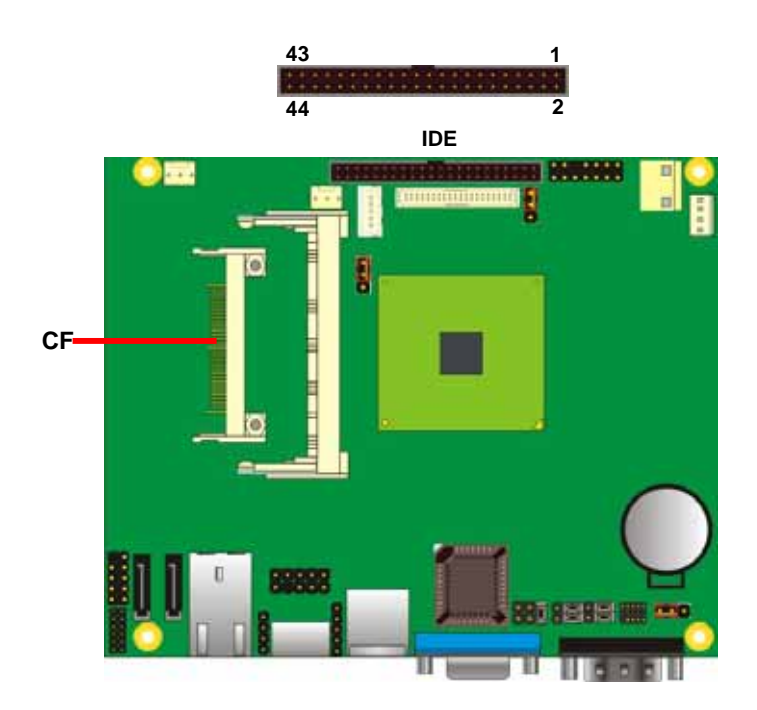

### **2.7 <Serial ATA Interface>**

Based on VIA CX700M, the board provides two Serial ATA interfaces with up to 300MB/s of transfer rate.

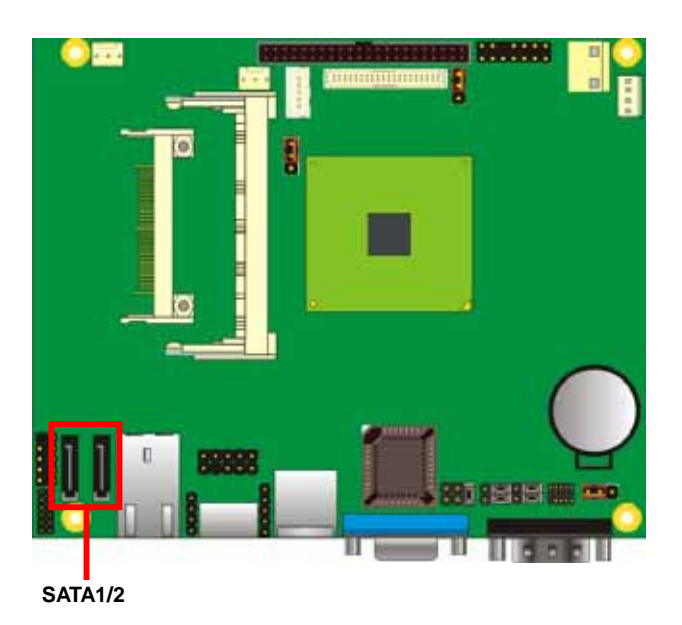

### **2.8 <LAN Interface>**

The Realtek RTL8110S-32 supports triple speed of 10/100/1000Base-T, with IEEE802.3 compliance and Wake-On-LAN supported.

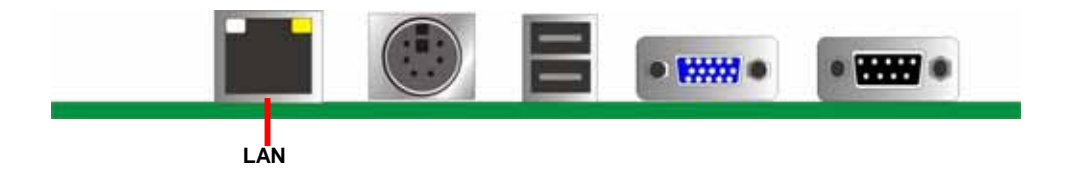

### **2.9 <Onboard Display Interface>**

Based on VIA CX700M chipset with built-in GMA (Graphic Media Accelerator) 950 graphics, the board provides one DB15 connector on real external I/O port, and one 40-pin LVDS interface with 5-pin LCD backlight inverter connector. The board provides dual display function with clone mode and extended desktop mode for CRT and LCD or DVI .

#### **2.9.1 <Analog VGA Interface>**

Please connect your CRT or LCD monitor with DB15 male connector to the onboard DB15 female connector on rear I/O port.

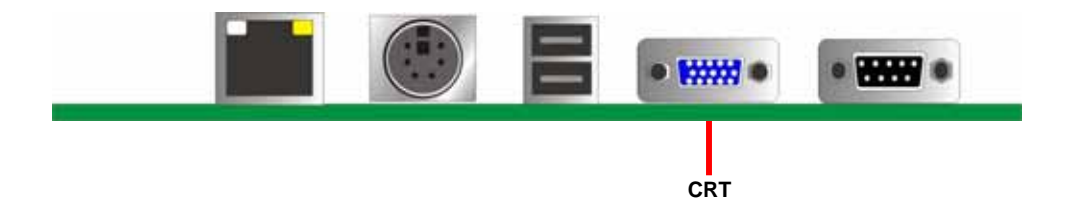

#### **2.9.2 <Digital Display>**

The board provides one 40-pin LVDS connector for 18/24-bit dual channel panels, supports up to 1600 x 1200 (UXGA) of resolution, with one LCD backlight inverter connector and one jumper for panel voltage setting. LE-365X Only

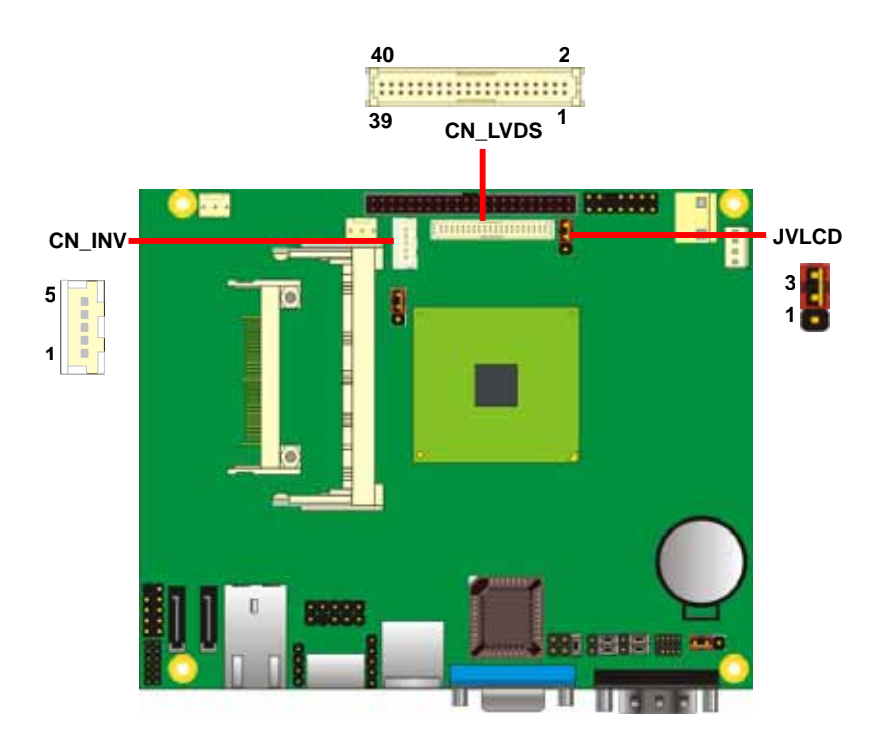

#### **LE-365 User's Manual Hardware Setup 1986 Contract Authority Contract Authority Contract Authority Contract Authority Contract Authority Contract Authority Contract Authority Contract Authority Contract Authority Contract**

Type: 5-pin LVDS Power Header Type: 3-pin Power select Header Connector model: **JST B5B-XH-A**

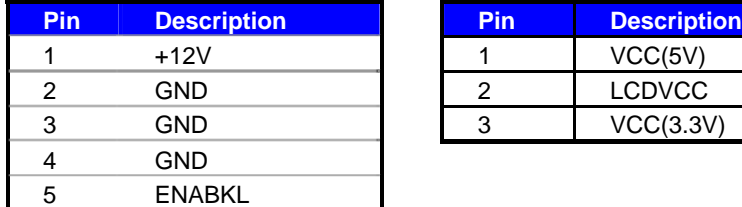

#### Connector: **CN\_LVDS**

Type: onboard 40-pin connector for LVDS connector Connector model: **HIROSE DF13-40DP-1.25V**

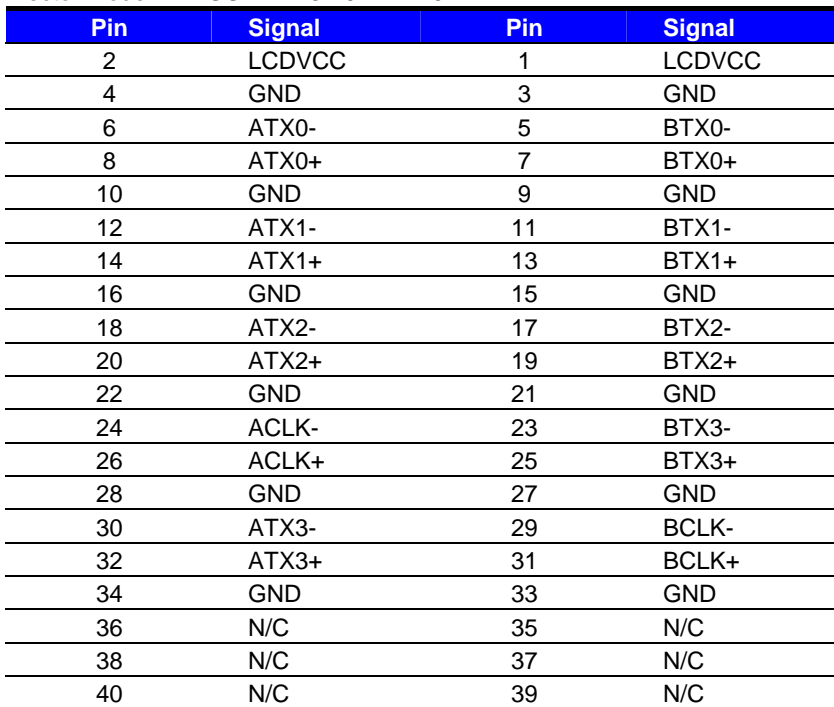

### Connector: **CN\_INV** Connector: **JVLCD**

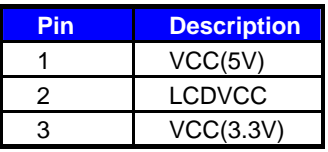

#### **LE-365 User's Manual Community Community Community Community Community Community Community Community Community**

To setup the LCD, you need the component below:

- 1. A panel with LVDS interfaces.
- 2. An inverter for panel's backlight power.
- 3. A LCD cable and an inverter cable.

**For the cables, please follow the pin assignment of the connector to make a cable, because** 

**every panel has its own pin assignment, so we do not provide a standard cable; please find a** 

**local cable manufacture to make cables.** 

#### **LCD Installation Guide:**

1. Preparing the **LE-365X**, **LCD panel** and the **backlight inverter**.

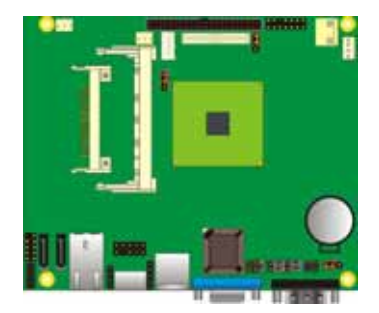

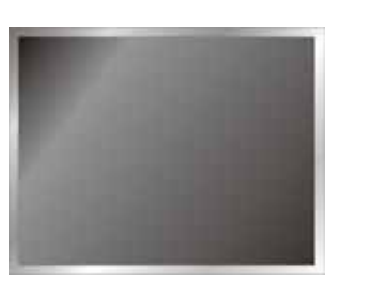

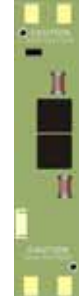

- 2. Please check the datasheet of the panel to see the voltage of the panel, and set the jumper **JVLCD** to +5V or +3.3V.
- 3. You would need a LVDS type cable.

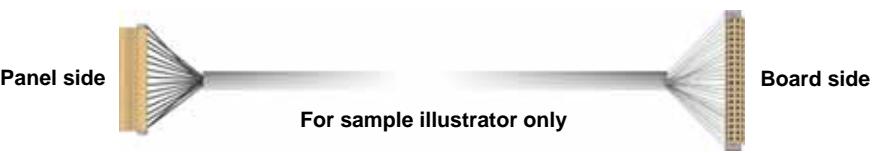

4. To connect all of the devices well.

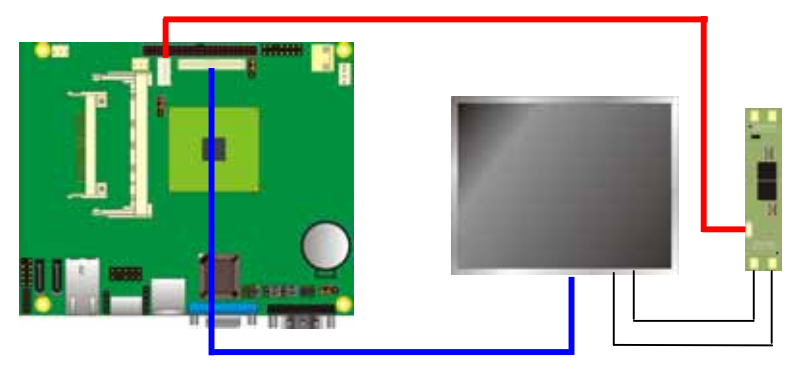

#### **LE-365 User's Manual Hardware Setup 1986**

After setup the devices well, you need to select the LCD panel type in the BIOS.

The panel type mapping is list below:

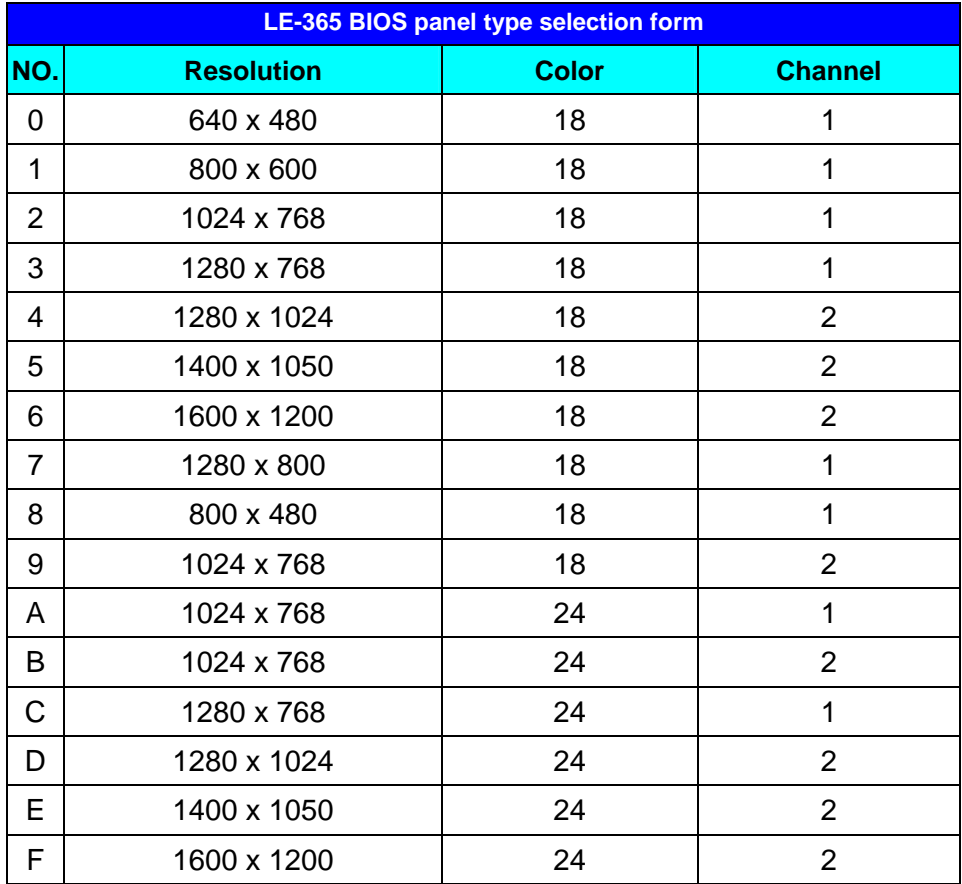

#### **2.9.3 <DVI Interface >**

The board also comes with a DVI interface with VIA CX700M for digital video interface.

#### Connector: **CN\_DVI** LE-365D Only

Connector type: 26-pin header connector (pitch = 2.00mm)

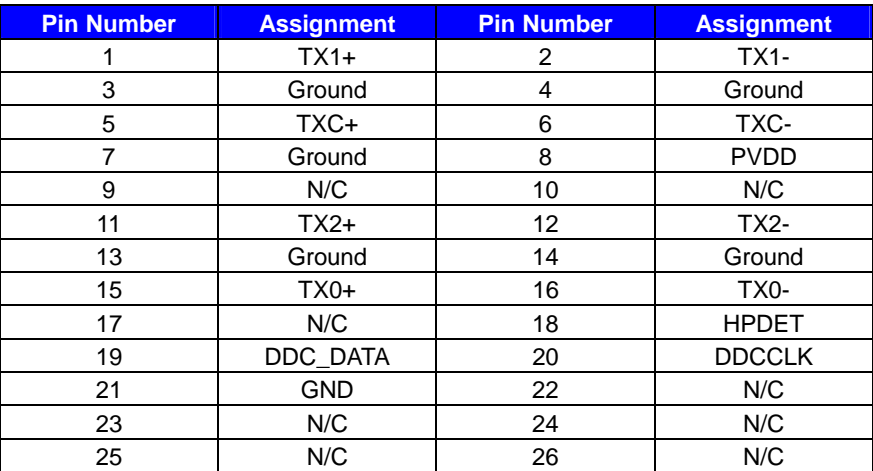

**1**

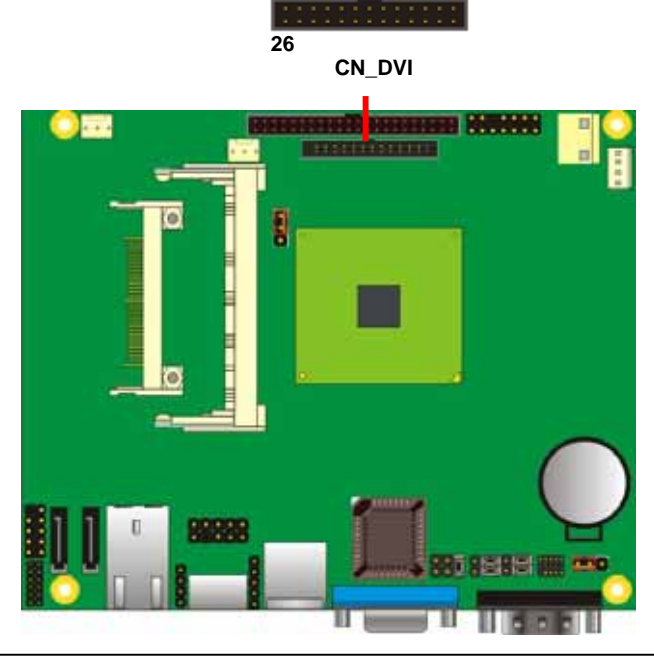

### **2.10 <Onboard Audio Interface>**

T The board provides the onboard HD audio interface with VIA VT1708A

#### **Connector: CN\_AUDIO**

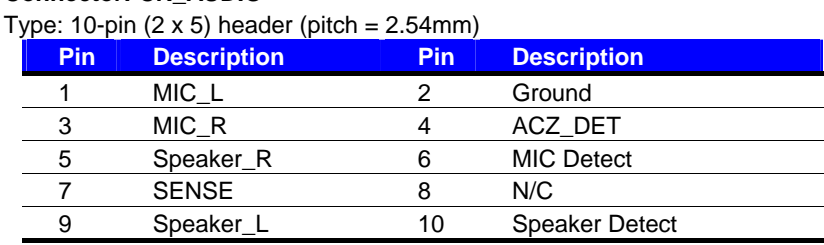

#### Connector: **CD\_IN**

Type: 4-pin header (pitch  $= 2.54$ mm)

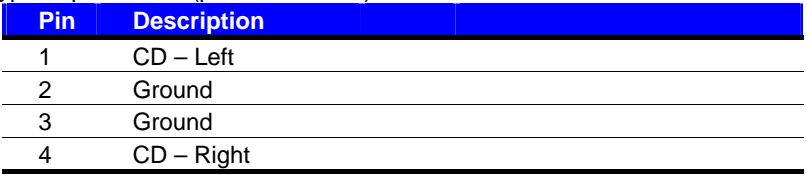

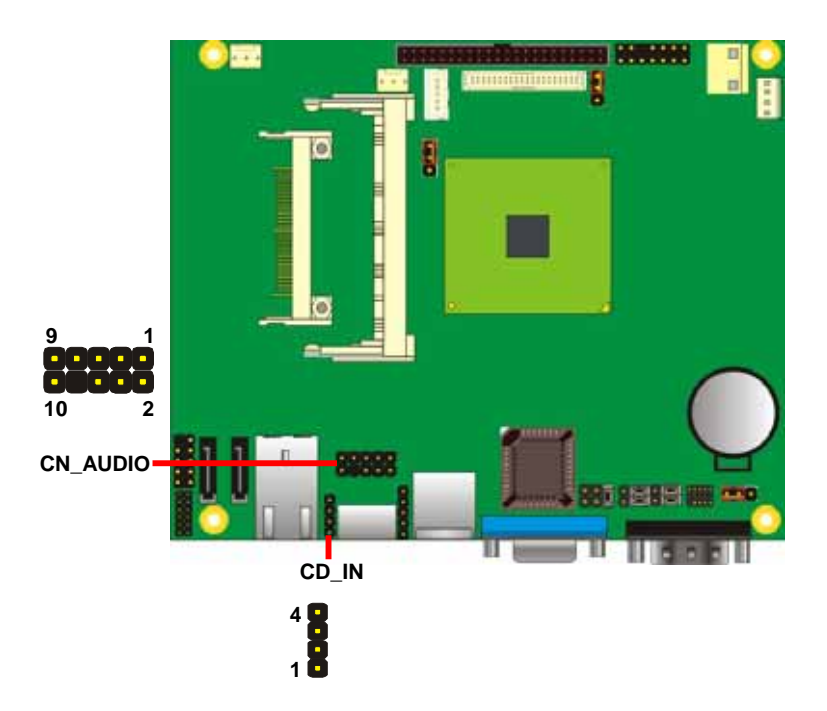

### **2.11 <USB2.0 Interface>**

Based on VIA CX700M , the board provides 4 USB2.0 ports. The USB2.0 interface provides up to 480Mbps of transferring rate.

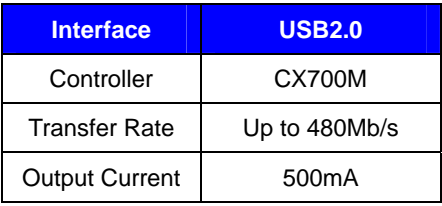

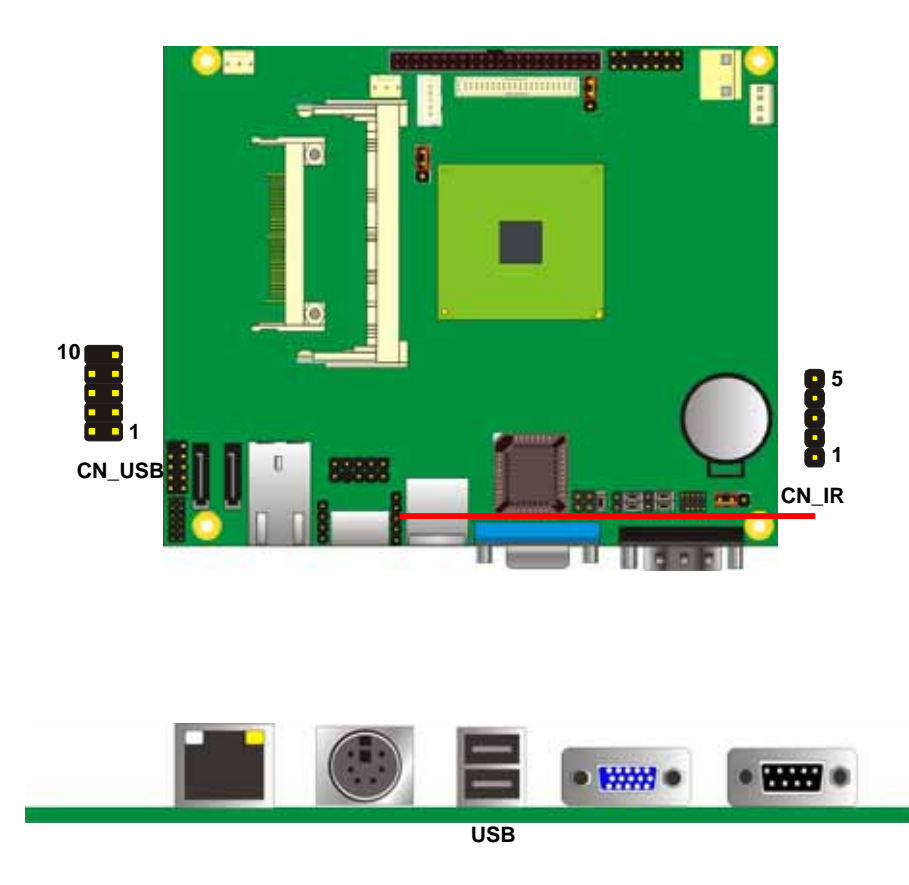

#### **LE-365 User's Manual Hardware Setup**

Connector: **CN\_IR**

Type: 5-pin header for SIR Port

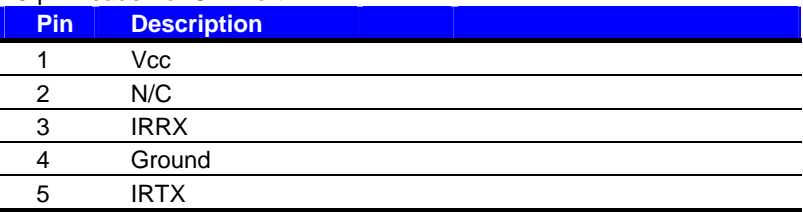

#### Connector: **CN\_USB**

Type: 10-pin (5 x 2) header for USB Port

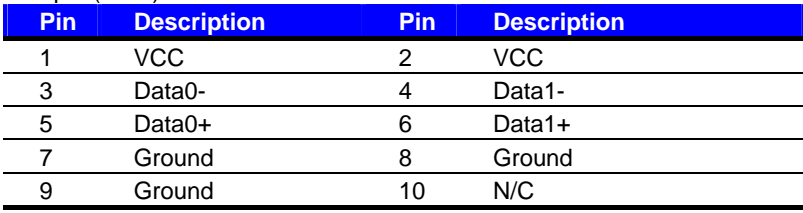

PS: The USB2.0 will be only active when you connecting with the USB2.0 devices, if you insert an USB1.1 device, the port will be changed to USB1.1 protocol automatically. The transferring rate of USB2.0 as 480Mbps is depending on device capacity, exact transferring rate may not be up to 480Mbps.

### **2.12 <GPIO Interface>**

The board provides a programmable 8-bit digital I/O interface; you can use this general

purpose I/O port for system control like POS or KIOSK.

#### Connector: **CN\_DIO**

Type: onboard 2 x 6-pin header, pitch=2.0mm

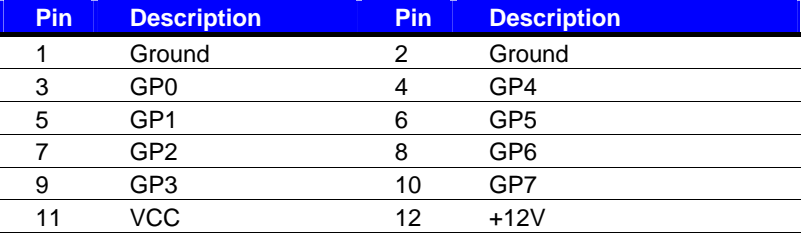

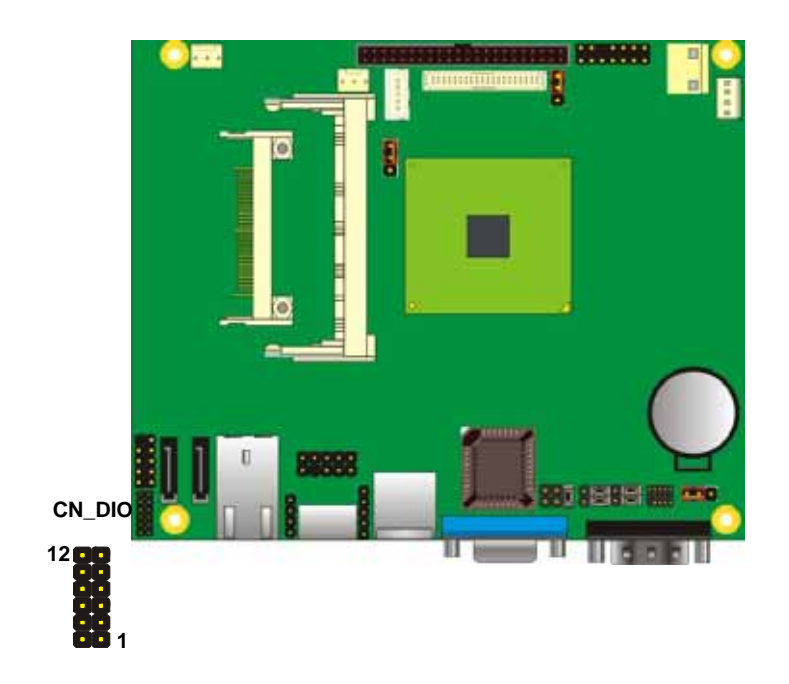

### **2.13 <Serial Port Jumper Setting >**

The board provides two RS232 serial ports, with jumper selectable RS422/485 for COM2.

#### Connector: **CN\_COM2**

Type: 10-pin (5 x 2) 1.27mm x 2.54mm-pitch header for COM2

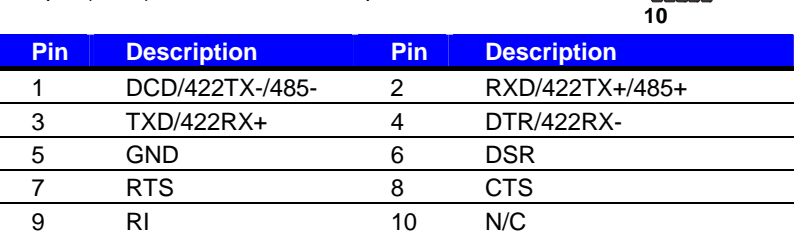

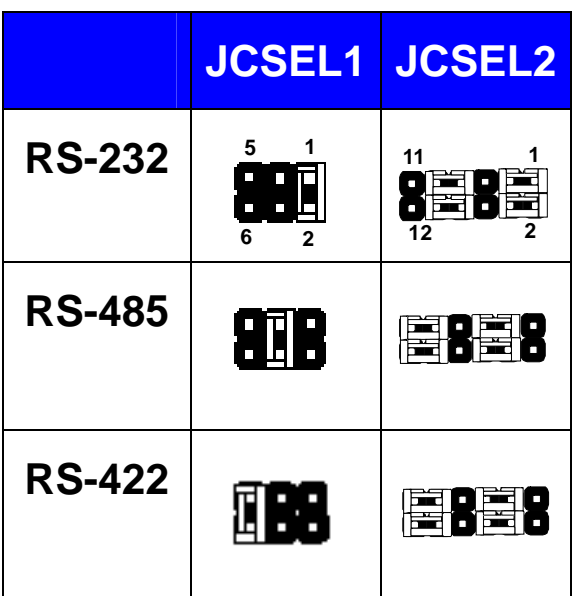

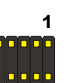

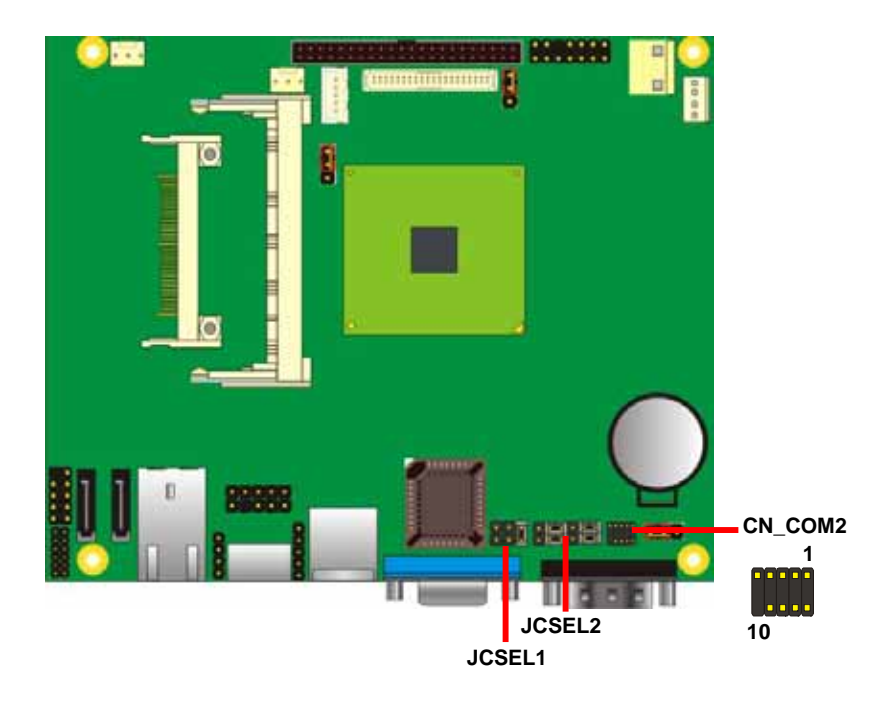

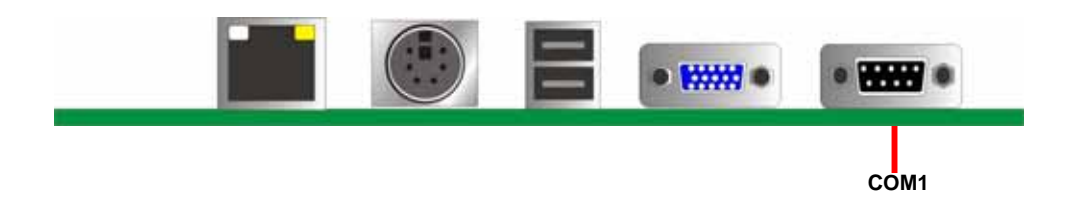

### **2.14 <Power and Fan Connector>**

The board requires DC input with 3-pin header, the input voltage range is from 8V to 24V, for the input current, please take a reference of the power consumption report on appendix.

#### **2.15.1 <Power Input>**

Connector: **DC\_IN** 

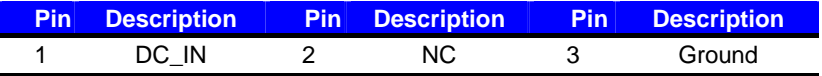

 **Remark:** DC input voltage range 8~24V

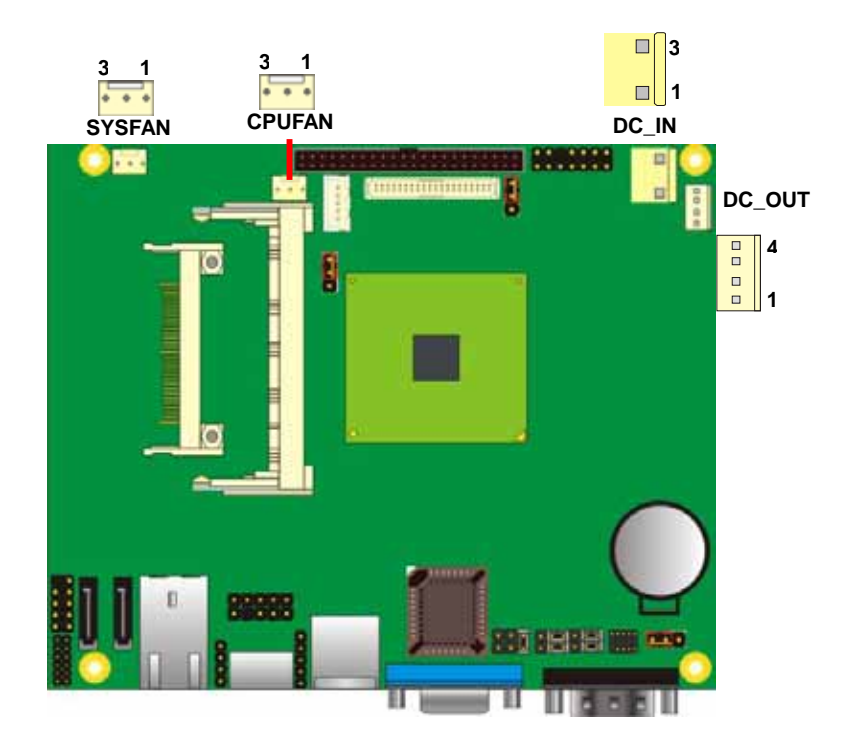

#### **2.14.2 <Power Output>**

Connector: **DC\_OUT** 

Type: 4-pin connector for +5V/+12V **output**

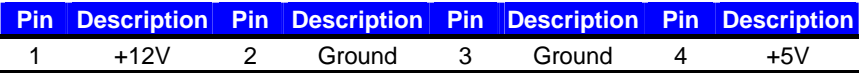

#### **2.14.3 <Fan Connector>**

Connector: **SYSFAN, CPUFAN**

Type: 3-pin fan wafer connector

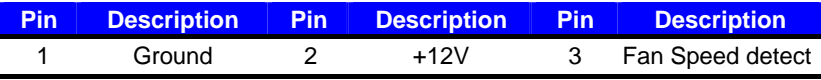

### **2.15 <Indicator and Switch>**

The **JFRNT** provides front control panel of the board, such as power button, reset and beeper, etc. Please check well before you connecting the cables on the chassis.

#### Connector: **JFRNT**

Type: onboard 14-pin (2 x 7) 2.54-pitch header

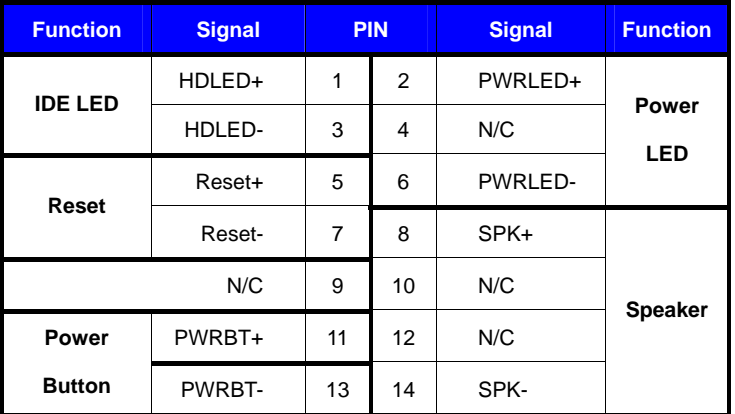

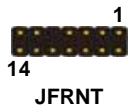

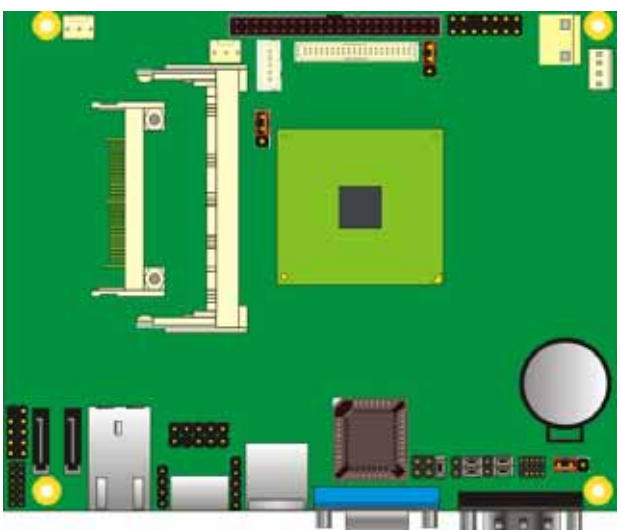

### **(This Page is Left For Blank)**

### **Chapter 3 <System Setup>**

### **3.1 <Display Configuration>**

The board provides onboard VGA with DB15 analog display interface, and LVDS LCD

interface for digital display, when connecting two display devices, you can enable dual

display function with clone mode or extended desktop mode.

Before setup the video setting, please install the VGA driver well.

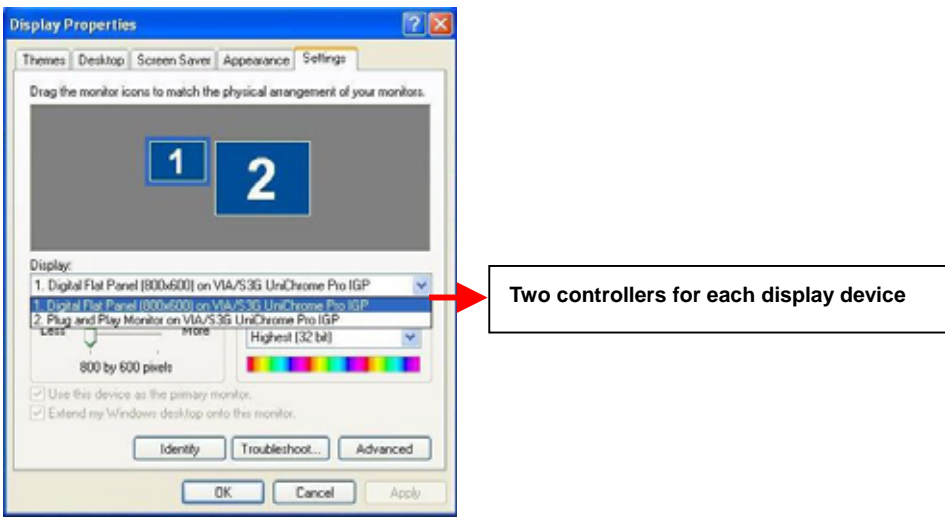

V Use this device as the primary monitor. v Extend my Windows desktop onto this monitor.

#### **There are two options for secondary display device**

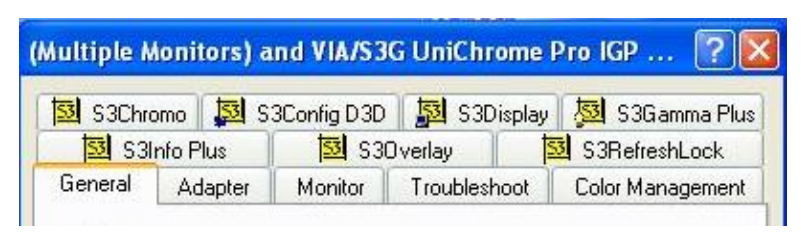

**For more display properties setting, please click "Advanced" button.** 

Please select S3Display for advanced device setting.

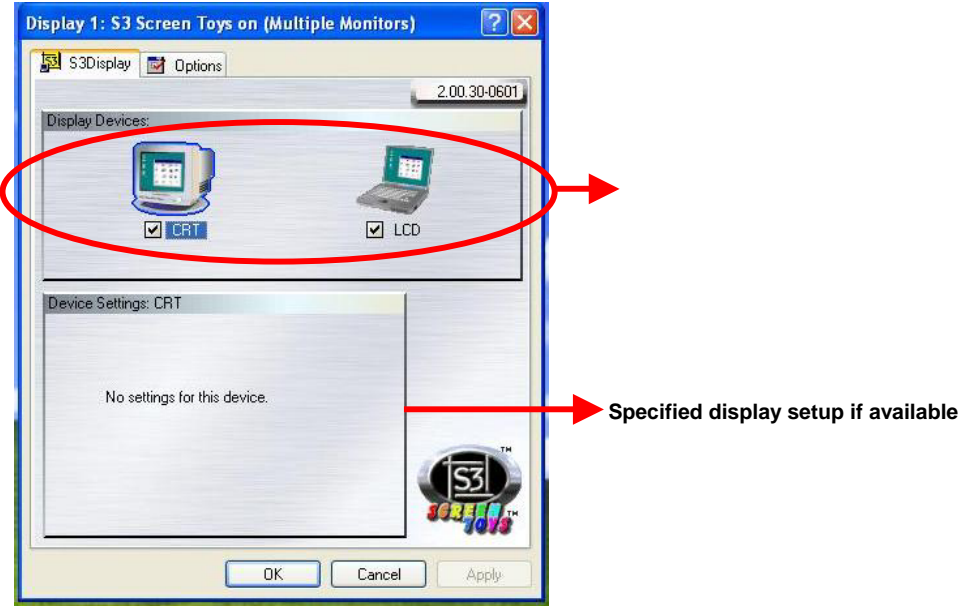

When you set dual display clone mode, you'll see the same screen display on two devices.

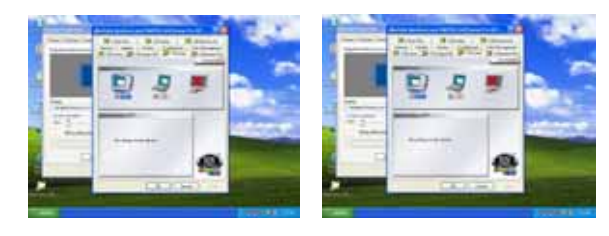

When you set the dual display for extended desktop mode, you can have the independent desktop on the second device.

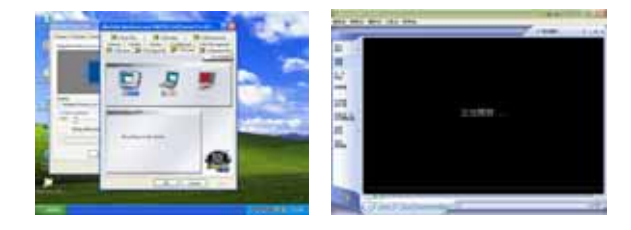

#### **(This Page is Left for Blank)**

### **Chapter 4 <BIOS Setup>**

The motherboard uses the Award BIOS for the system configuration. The Award BIOS in the single board computer is a customized version of the industrial standard BIOS for IBM PC AT-compatible computers. It supports Intel x86 and compatible CPU architecture based processors and computers. The BIOS provides critical low-level support for the system central processing, memory and I/O sub-systems.

The BIOS setup program of the single board computer let the customers modify the basic configuration setting. The settings are stored in a dedicated battery-backed memory, NVRAM, retains the information when the power is turned off. If the battery runs out of the power, then the settings of BIOS will come back to the default setting.

The BIOS section of the manual is subject to change without notice and is provided here for reference purpose only. The settings and configurations of the BIOS are current at the time of print, and therefore they may not be exactly the same as that displayed on your screen.

To activate CMOS Setup program, press DEL key immediately after you turn on the system. The following message "Press DEL to enter SETUP" should appear in the lower left hand corner of your screen. When you enter the CMOS Setup Utility, the Main Menu will be displayed as **Figure 4-1**. You can use arrow keys to select your function, press Enter key to accept the selection and enter the sub-menu.

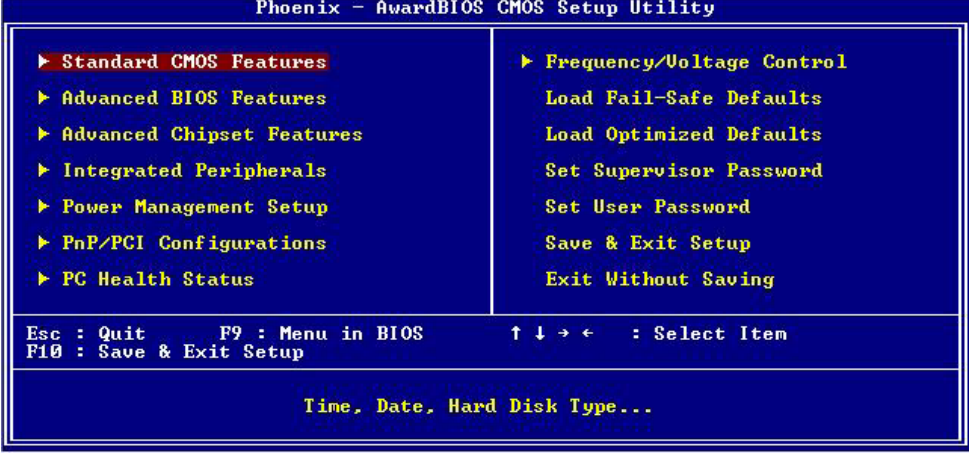

### **Figure 4-1** CMOS Setup Utility Main Screen

### **(This Page is Left for Blank)**

### **Appendix A <I/O Port Pin Assignment>**

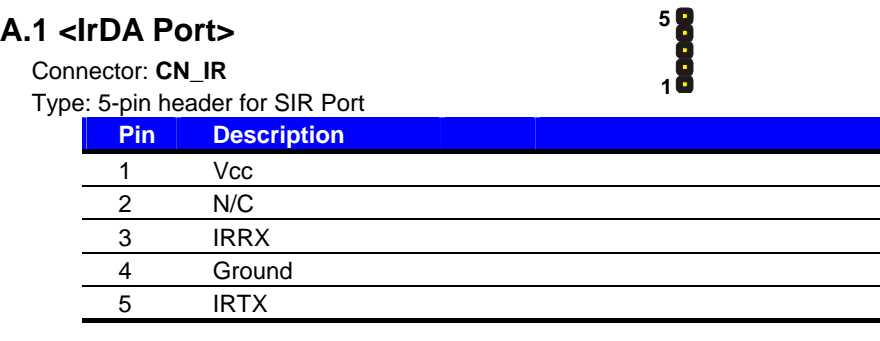

### **A.2 < CRT Port >**

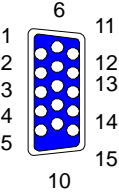

Connector: CRT

Type: 15-pin D-sub female connector on panel

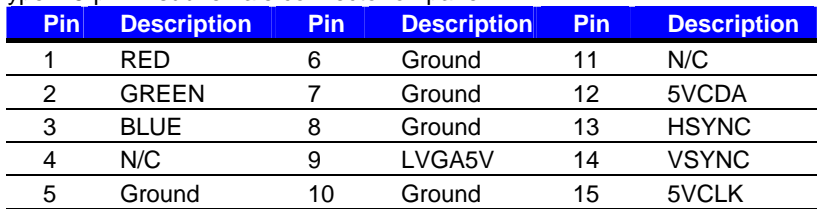

**A.3 <Serial ATA Port>** 

Connector: **SATA1/2**

Type: 7-pin wafer connector

**1 7**

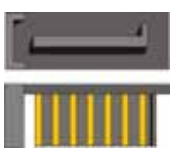

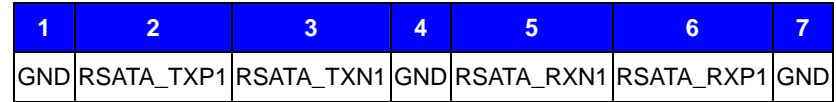

### **A.4 <Serial Port>**

#### Connector: **COM1**

Type: 9-pin D-sub male connector on rear panel

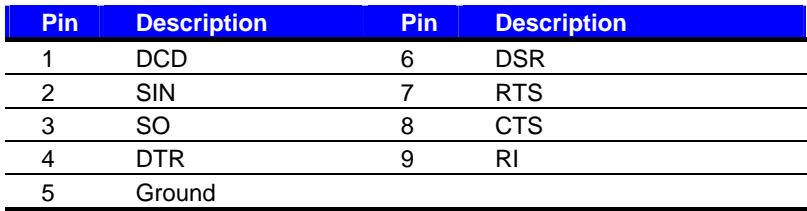

### **A.5 <LAN Port>**

Connector: **RJ45** 

Type: RJ45 connector with LED on rear panel

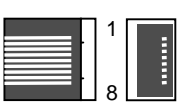

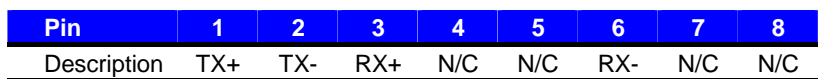

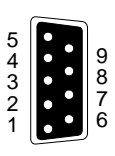

### **Appendix B <Flash BIOS>**

#### **B.1 BIOS Auto Flash Tool**

The board is based on Award BIOS and can be updated easily by the BIOS auto flash tool. You can download the tool online at the address below:

.http://www.award.com. .http://www.commell.com.tw/support/support.htm.

File name of the tool is "awdflash.exe", it's the utility that can write the data into the BIOS flash ship and update the BIOS.

#### **B.2 Flash Method**

- 1. Please make a bootable floppy disk.
- 2. Get the last .bin files you want to update and copy it into the disk.
- 3. Copy awardflash.exe to the disk.
- 4. Power on the system and flash the BIOS. (Example: C:/ awardflash XXX.bin)
- 5. Re-star the system.

Any question about the BIOS re-flash please contact your distributors or visit the web-site at below:

http://www.commell.com.tw/support/support.htm

### **Appendix C <System Resources>**

### **C1.<I/O Port Address Map>**

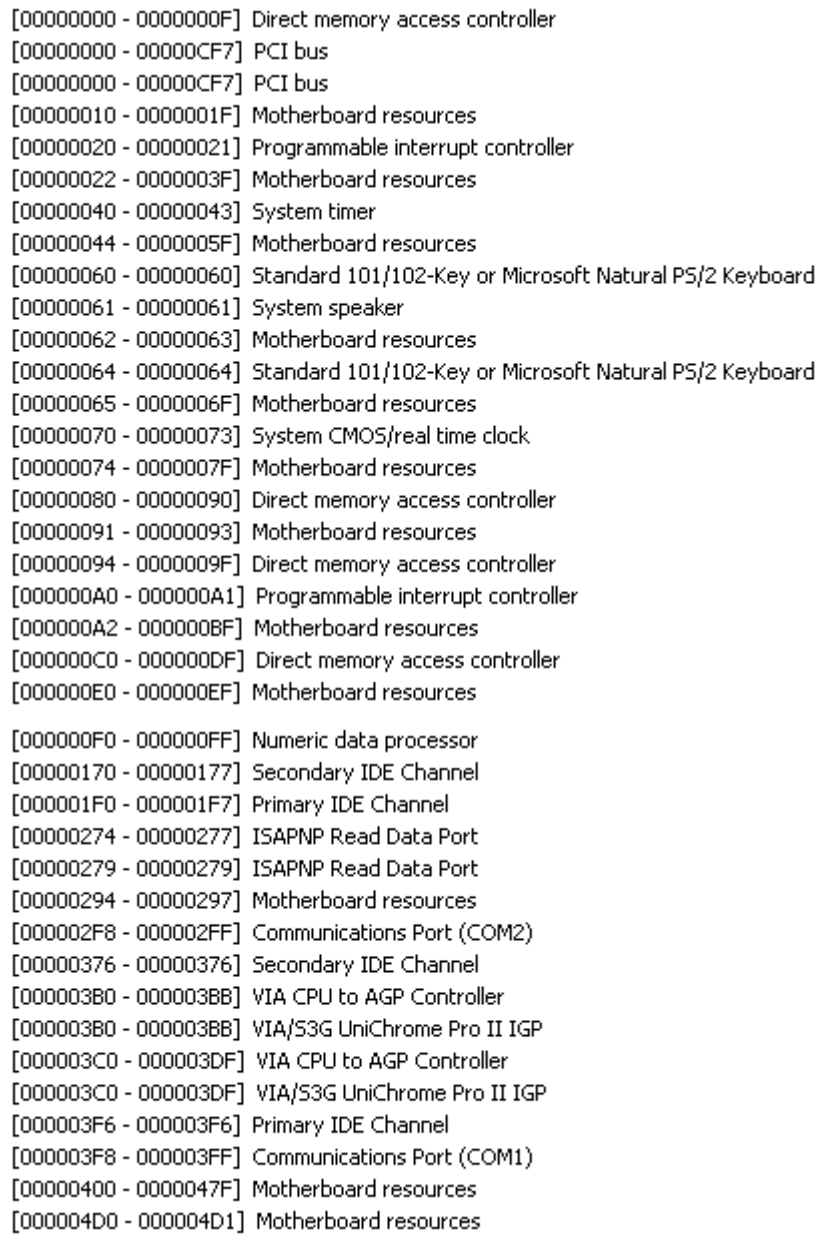

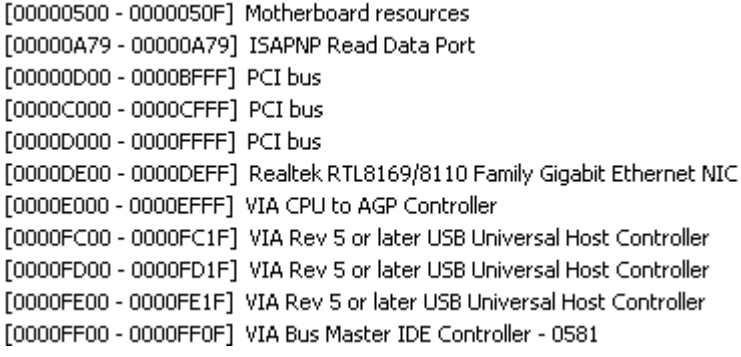

### **C2.<Memory Address Map>**

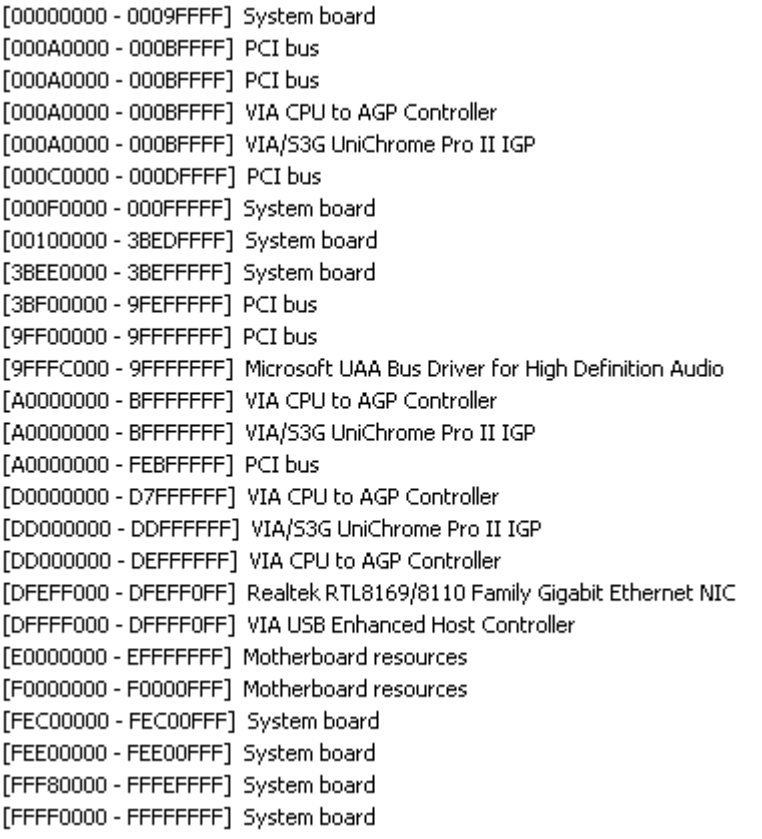

### **C3.<System IRQ Resources>**

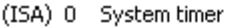

- $(ISA)$  1 Standard 101/102-Key or Microsoft Natural PS/2 Keyboard
- (ISA) 3 Communications Port (COM2)
- (ISA) 4 Communications Port (COM1)
- (ISA) 8 System CMOS/real time clock
- (ISA) 9 Microsoft ACPI-Compliant System
- (ISA) 12 PS/2 Compatible Mouse
- (ISA) 13 Numeric data processor
- (ISA) 14 Primary IDE Channel
- (ISA) 15 Secondary IDE Channel
- (PCI) 16 VIA/S3G UniChrome Pro II IGP
- (PCI) 17 Microsoft UAA Bus Driver for High Definition Audio
- (PCI) 17 Realtek RTL8169/8110 Family Gigabit Ethernet NIC
- (PCI) 20 VIA Rev 5 or later USB Universal Host Controller
- (PCI) 21 VIA Rev 5 or later USB Universal Host Controller
- (PCI) 22 VIA Rev 5 or later USB Universal Host Controller
- (PCI) 23 VIA USB Enhanced Host Controller

### **LE-365 User's Manual Appendix D <Programming GPIO's>**

The GPIO'can be programmed with the MSDOS debug program using simple IN/OUT commands.The following lines show an example how to do this.

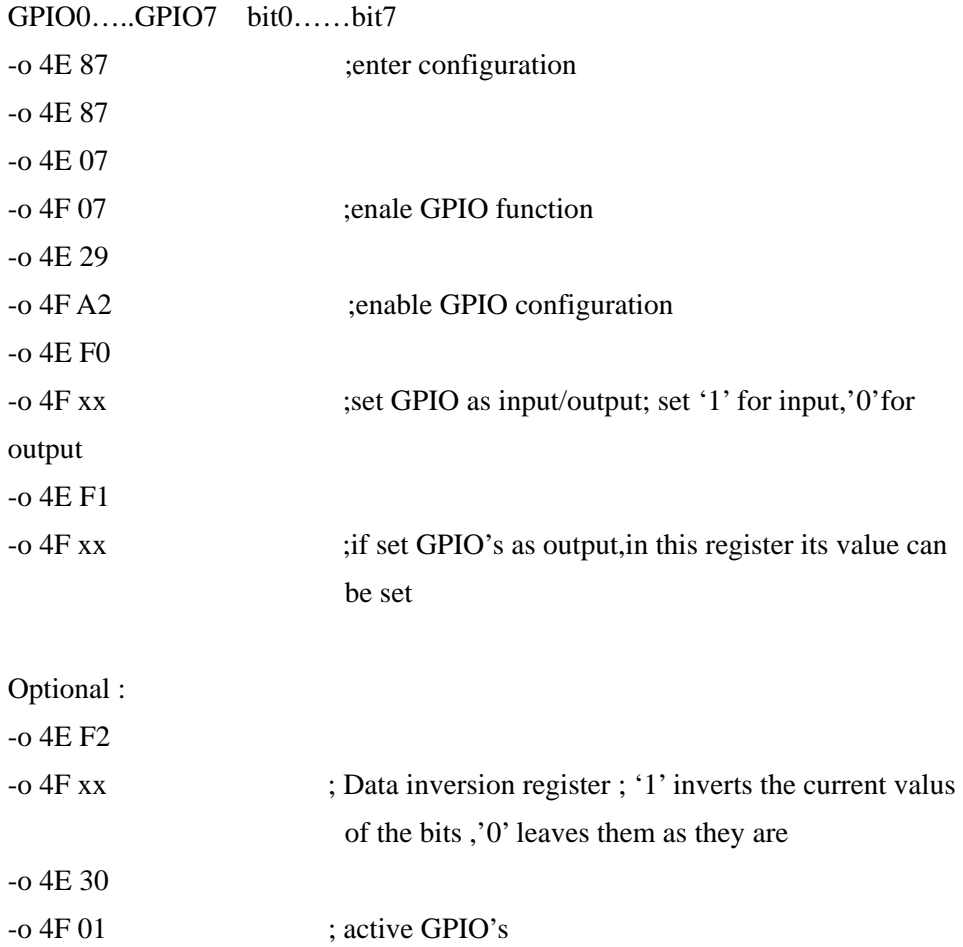

For further information ,please refer to Winbond W83697HG datasheet.

### **Contact Information**

 Any advice or comment about our products and service, or anything we can help you please don't hesitate to contact with us. We will do our best to support you for your products, projects and business.

# **Taiwan Commate Computer Inc.** Address 8F, No. 94, Sec. 1, Shin Tai Wu Rd., Shi Chih

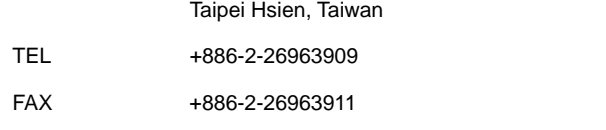

Website http://www.commell.com.tw

E-Mail info@commell.com.tw. (General Information) tech@commell.com.tw (Technical Support)

**Commell is our trademark of industrial PC division**

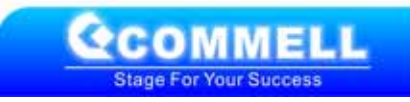